## **老师如何使用资源中心**

- 1. 点击门户首页—中小学普通高中—优质教育资源,或者点击工 作桌面一资源中心,或者输入网址: [https://www.nxeduyun.com/](https://www.nxeduyun.com/resource/) resource/#/externalPortal 进入资源中心;
- 2. 查看资源中心首页资源;
- 3. 点击任意板块下的"查看更多"按钮进入查看更多资源;
- 4. 根据不同的筛选条件寻找您想要的资源,并进行收藏和下载。

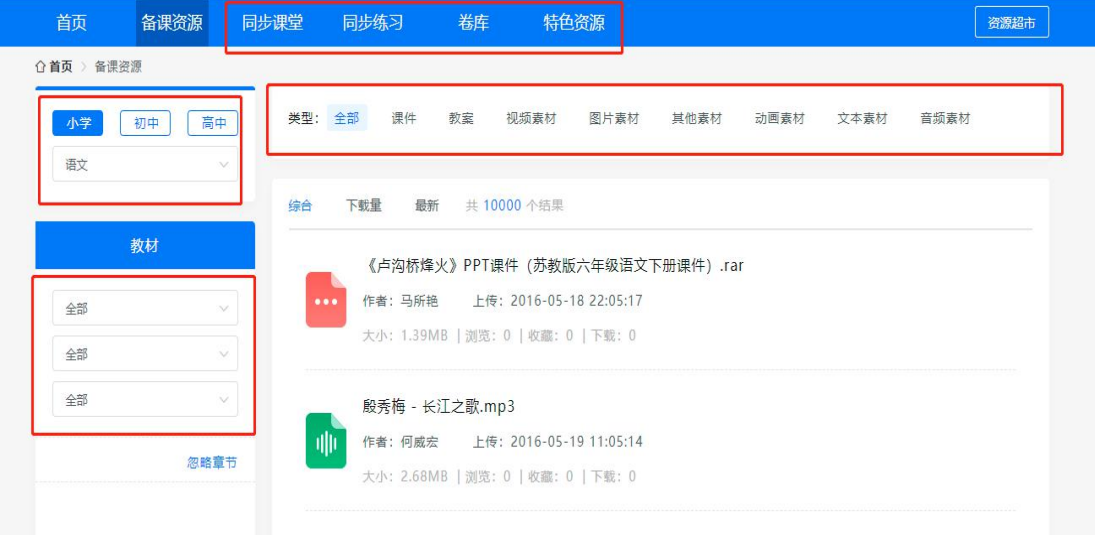